### **ADESÃO AO SISTEMA CDL SAÚDE**

Para usar o sistema CDL Saúde é necessário solicitar a adesão através deste cadastro, informando os dados principais para análise e verificação. Este formulário está disponível no site da CDL de Anápolis [\(www.cdlanapolis.com.br\)](http://www.cdlanapolis.com.br/), clicando em "CDL Saúde". O usuário é direcionado para uma página com uma breve explicação do serviço bem como a opção de "Solicitar Adesão". Esta opção abre a página com o formulário para adesão

#### **PÁGINA PARA SOLICITAR ADESÃO.**

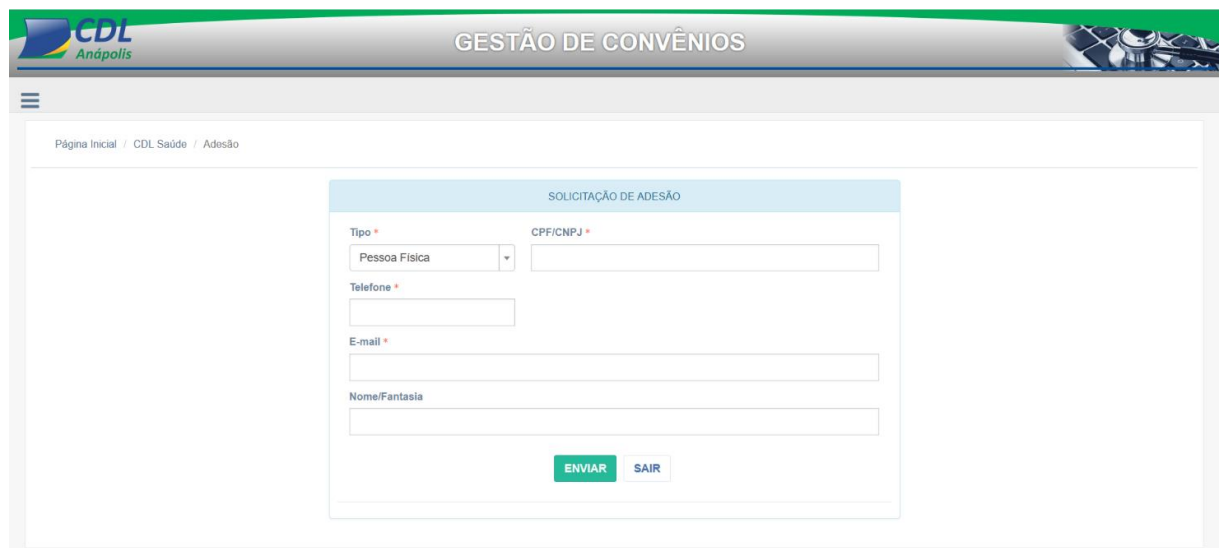

### 1 - FORMULÁRIO DE ADESÃO

O usuário deve preencher os campos com os respectivos dados e clicar em "Enviar" para formalizar o pedido de adesão ao serviço. Os campos em asterisco (\*) são de preenchimento obrigatório.

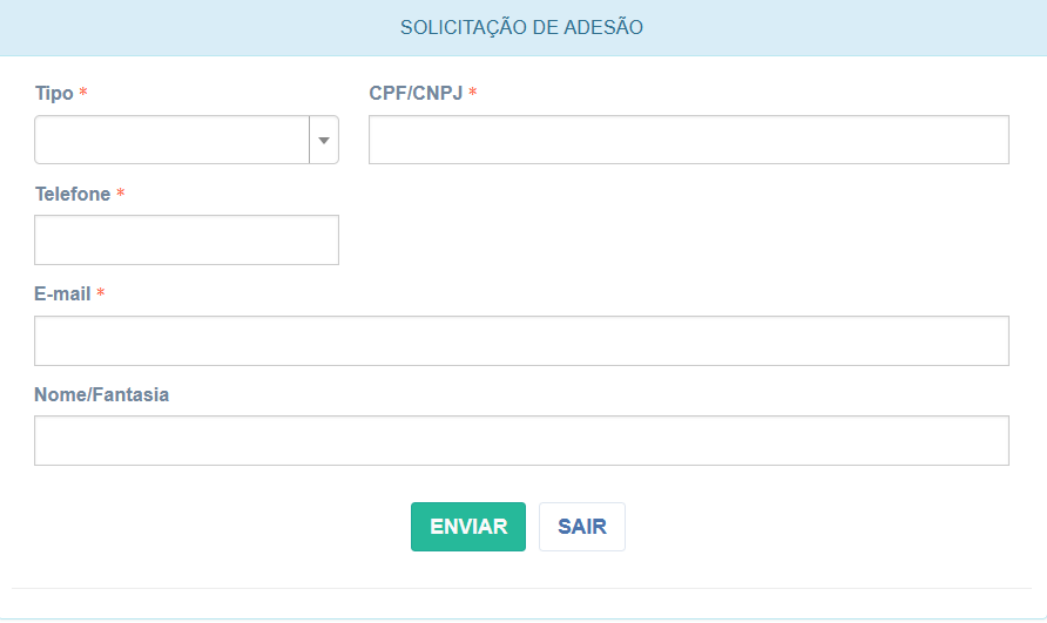

## 1.1 - O Campo "Tipo" é selecionado

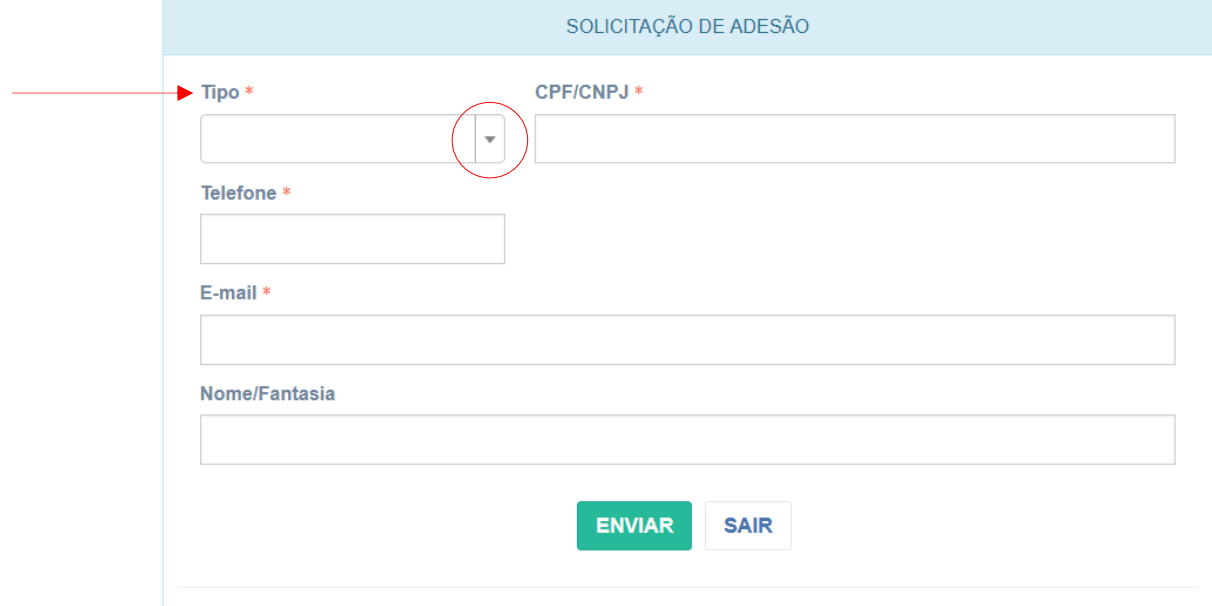

1.1.1 - Seleciona o tipo (preenchimento obrigatório).

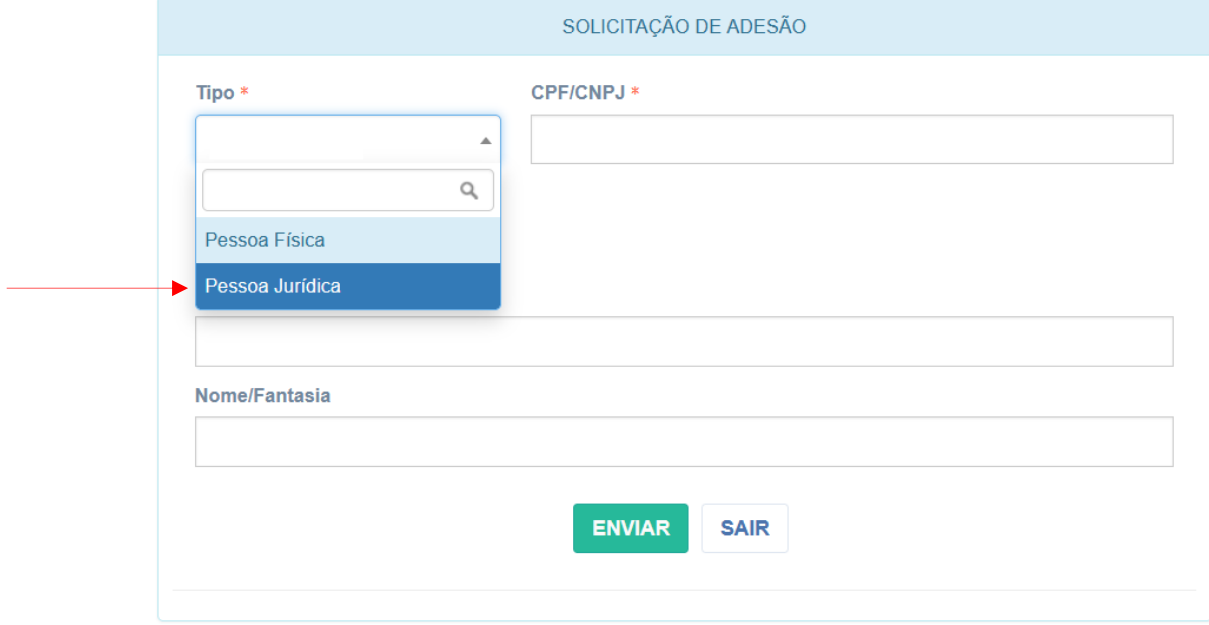

# 1.1.2 - Tipo selecionado (preenchimento obrigatório).

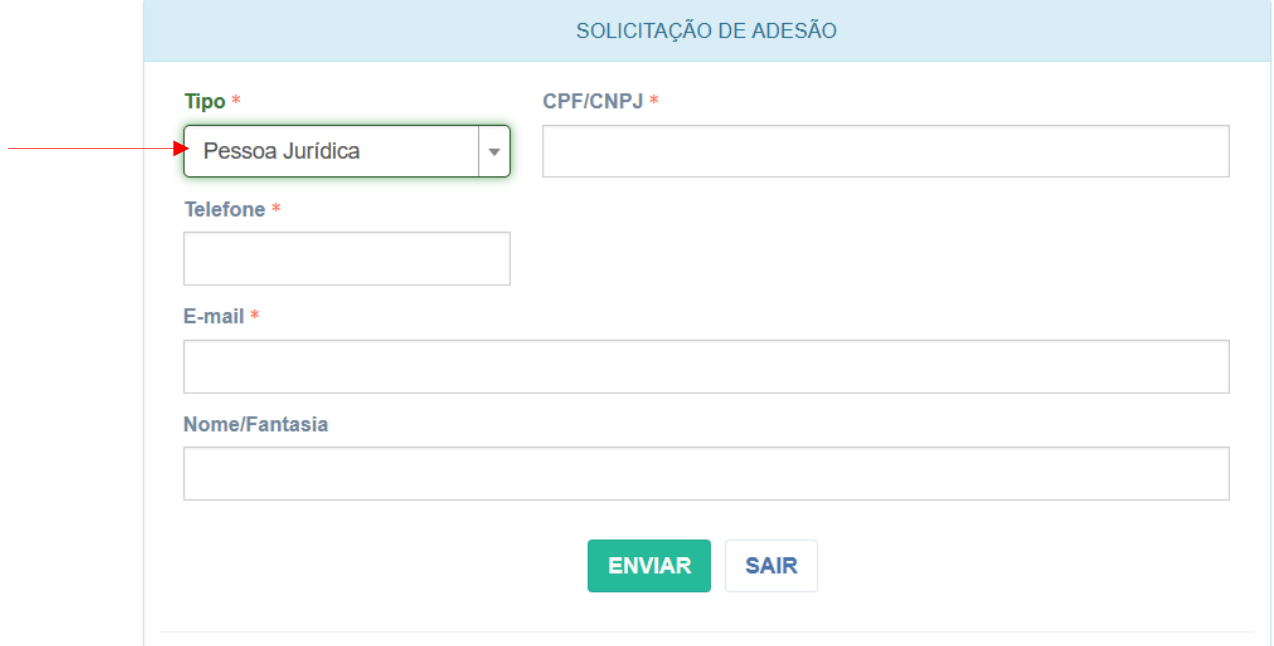

## 1.2 - Informa o CNPJ ou CPF conforme o tipo selecionado (preenchimento obrigatório).

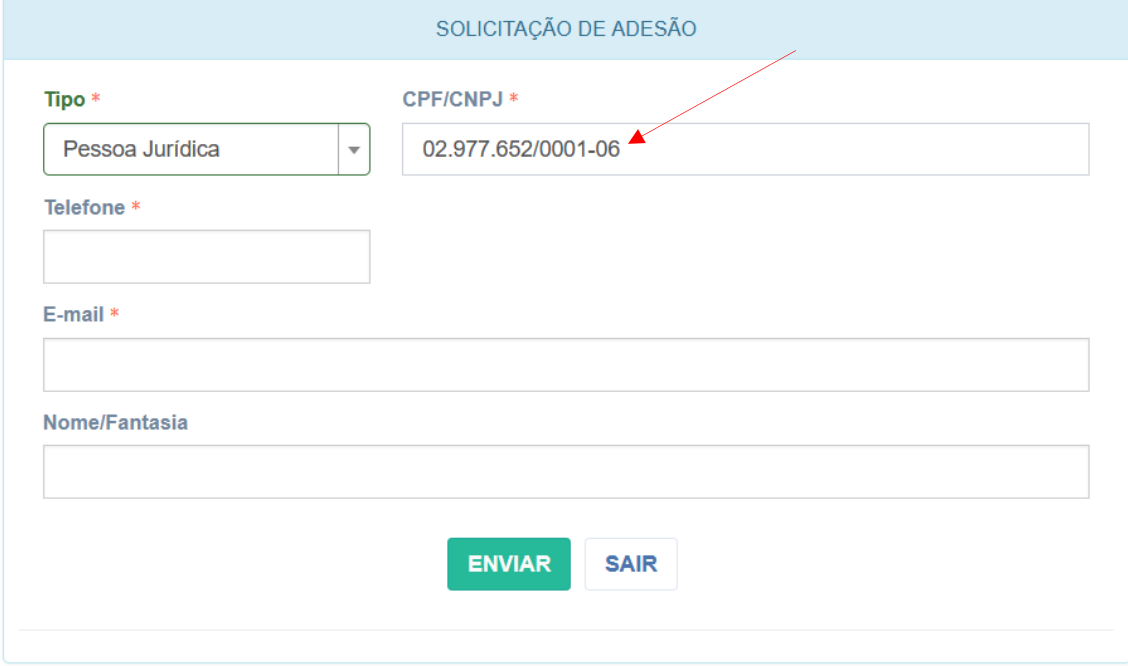

1.3 - Informa o telefone para contato (preenchimento obrigatório).

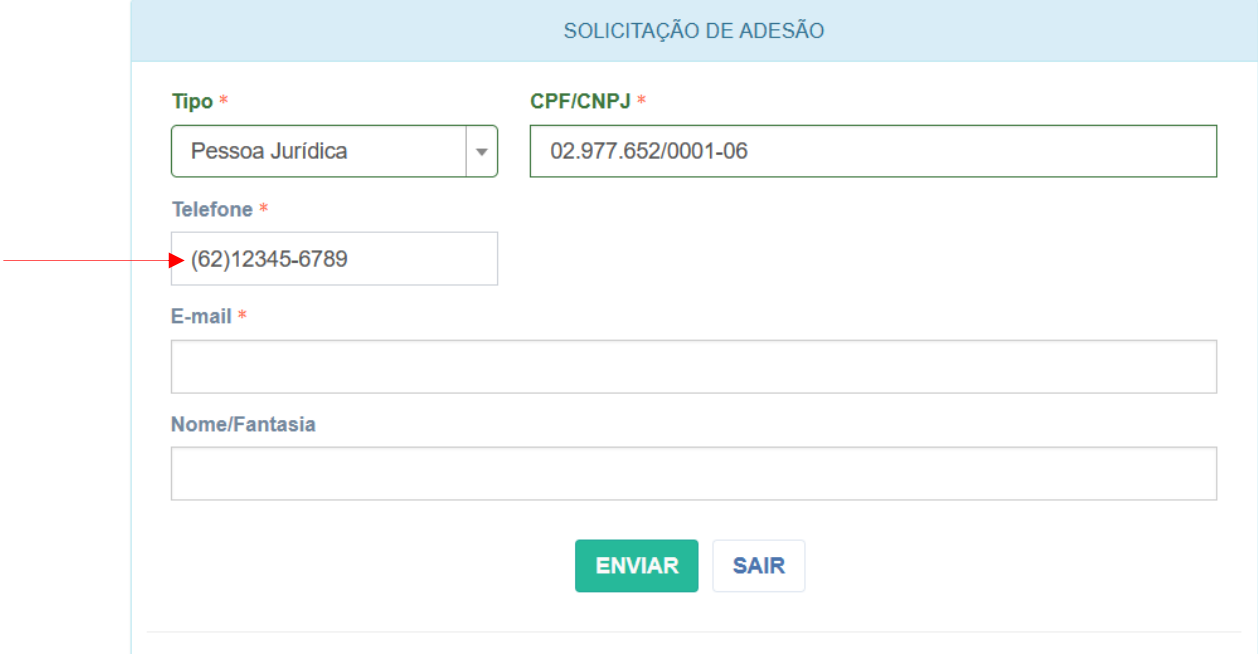

1.4 - Informa o e-mail para contato (preenchimento obrigatório). Se a empresa for filiada a CDL, a mensagem de confirmação da adesão será enviada para o e-mail cadastrado para receber as faturas e boletos.

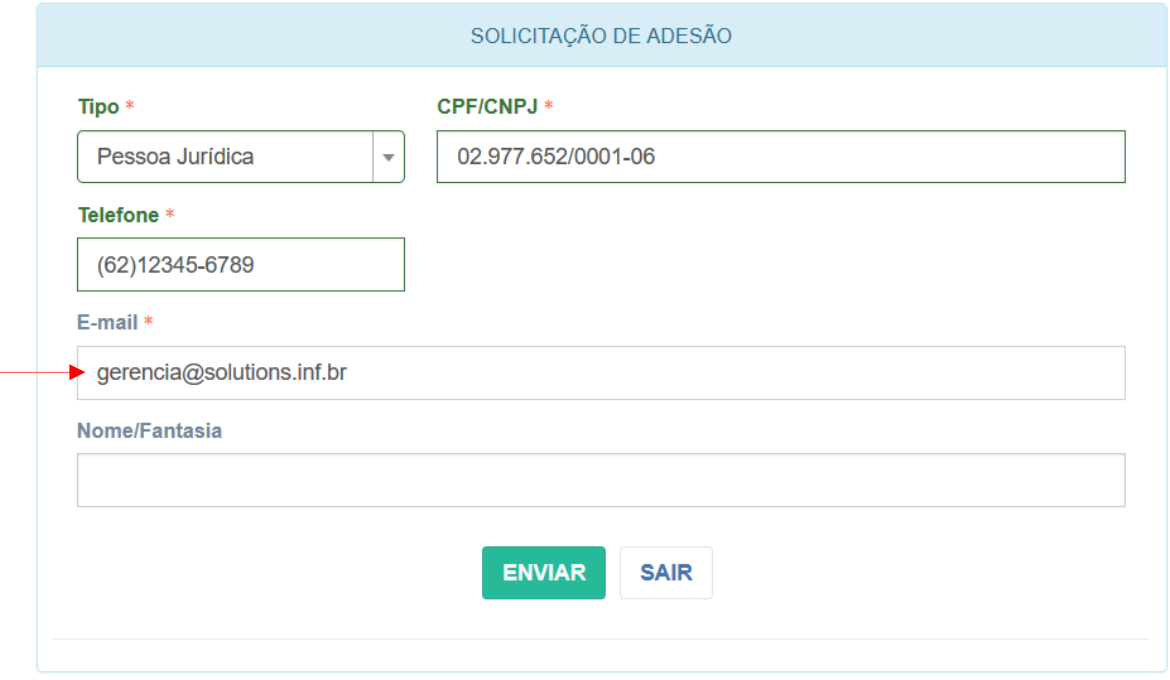

#### 1.4 - Preenche o campo "Nome Fantasia".

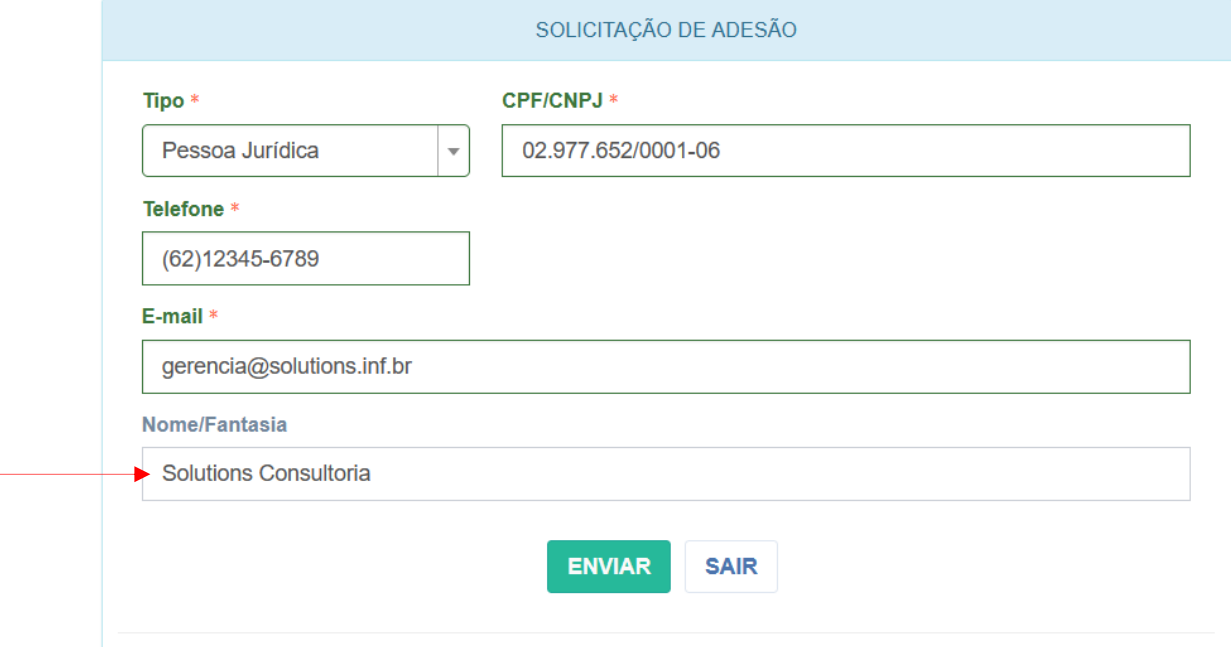

## 1.5 - Clica no botão "Enviar" para confirmar a solicitação.

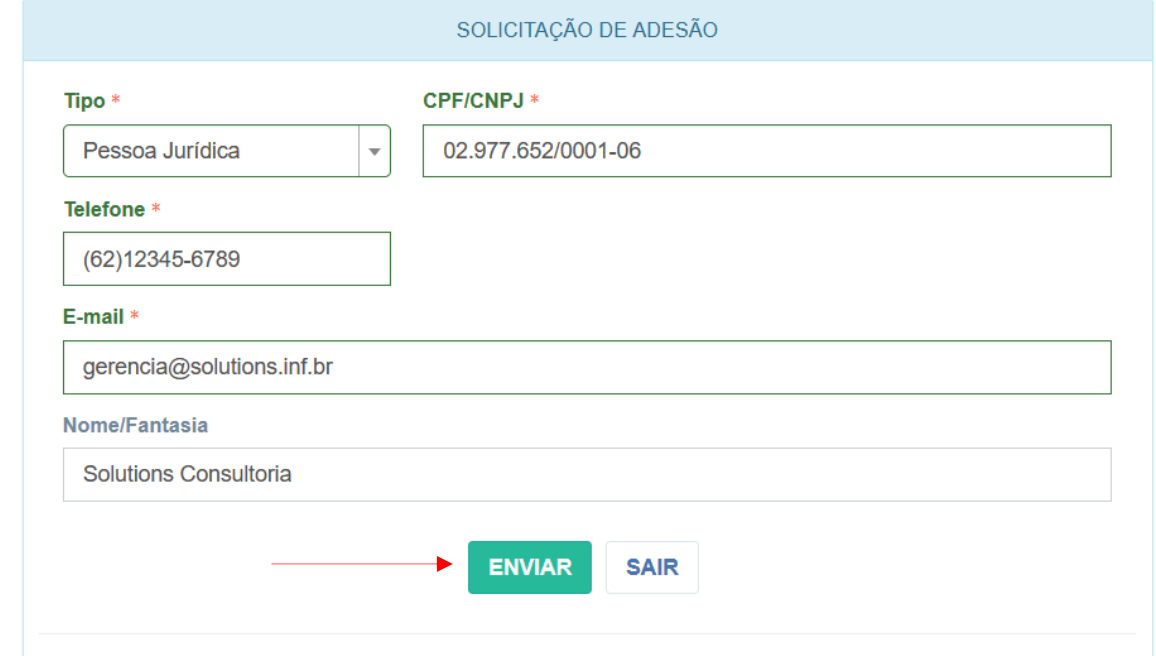

# 1.6 - Tela de confirmação do recebimento da solicitação.

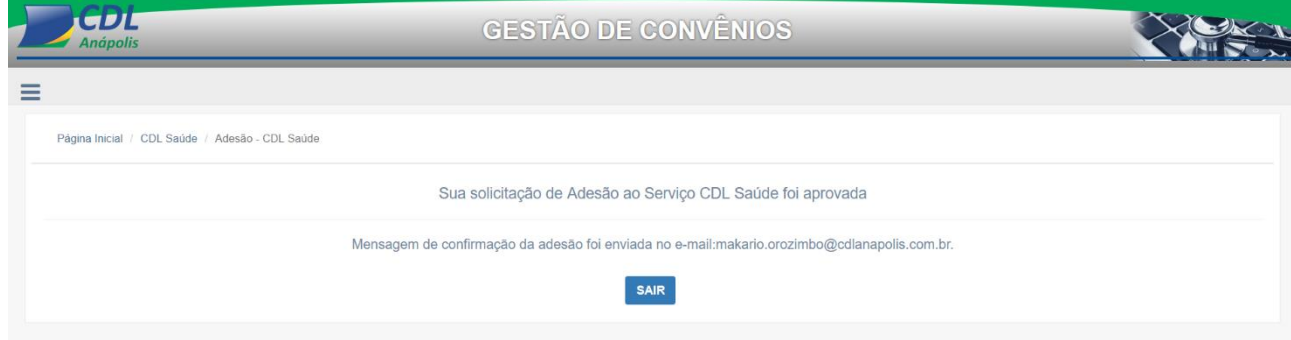

1.7 - Mensagem de confirmação da adesão enviada para o email. Observe que no corpo da mensagem tem a termo "Clique aqui", ao clicar abre a página para conclusão do processo de adesão.

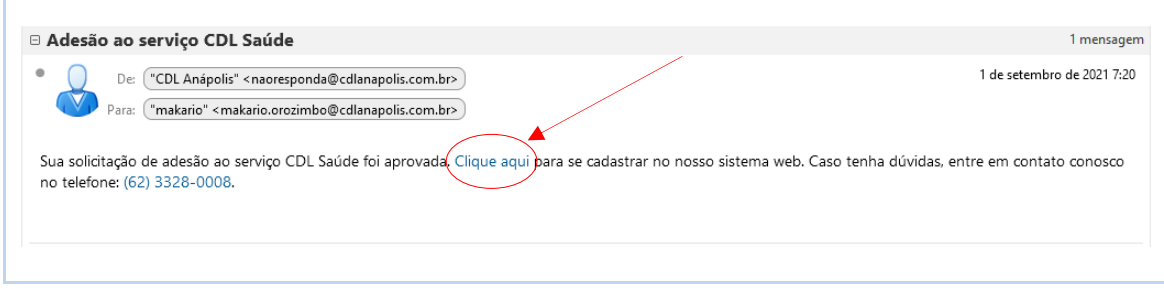

### **TELA PARA CONCLUSÃO DO PROCESSO DE ADESÃO**

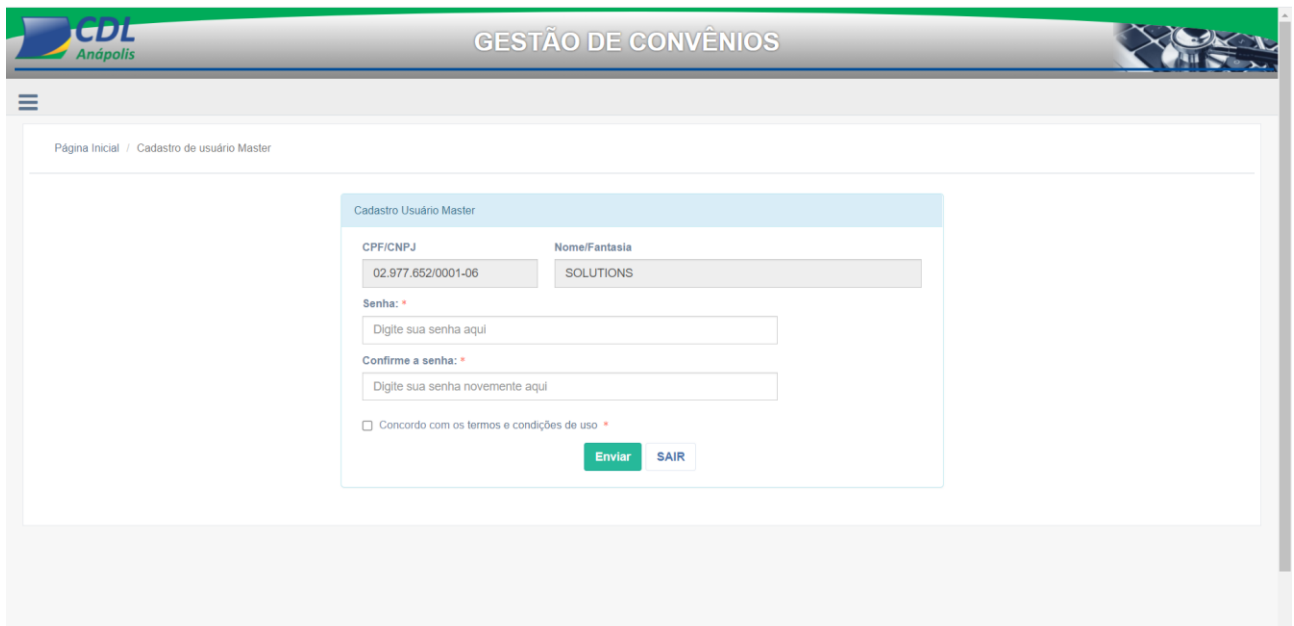